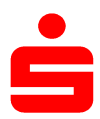

Wenn Sie SFirm bereits mit einem anderen Sicherheitsverfahren (z.B. chipTAN) nutzen, müssen Sie das pushTAN-Verfahren neu einrichten.

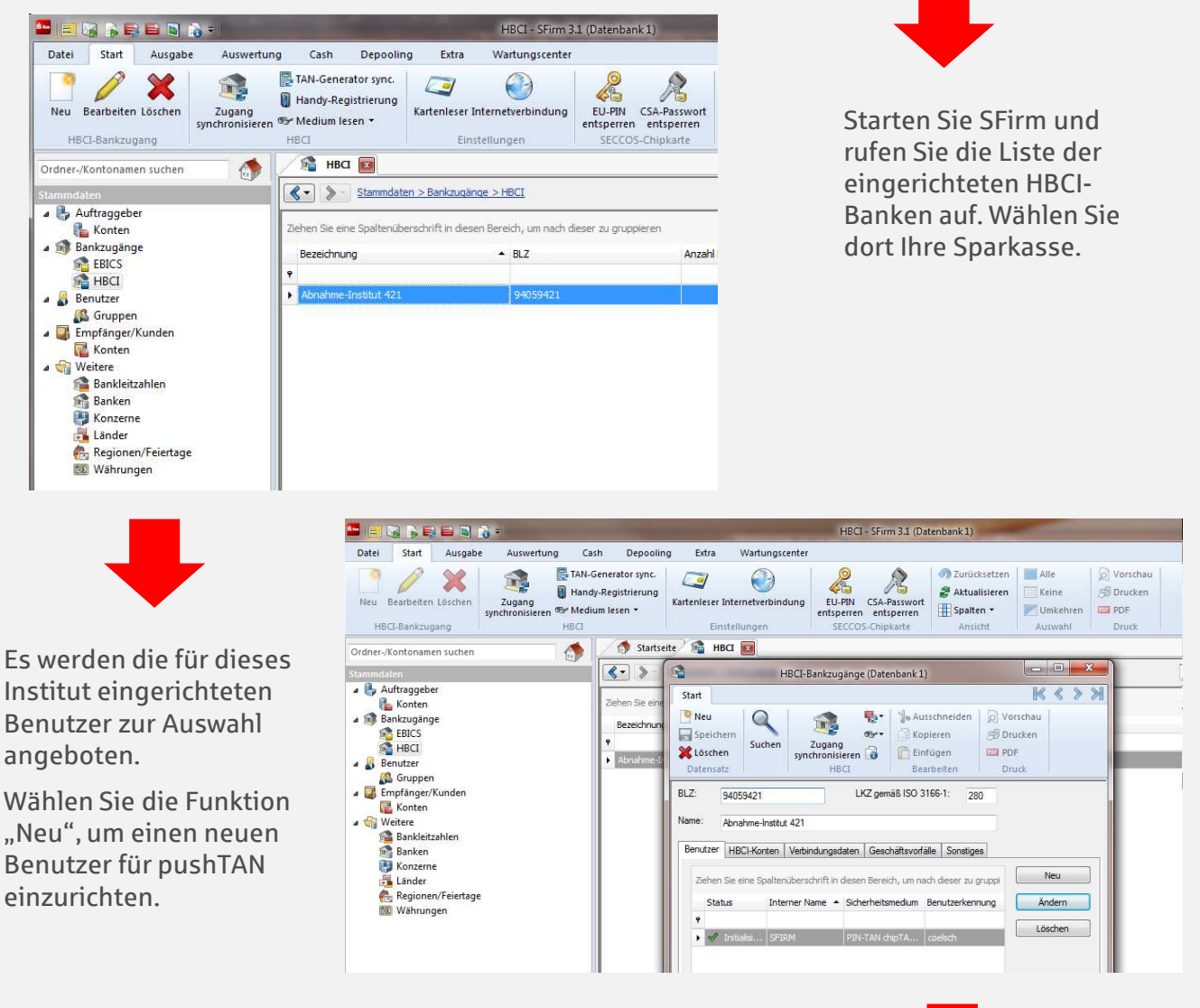

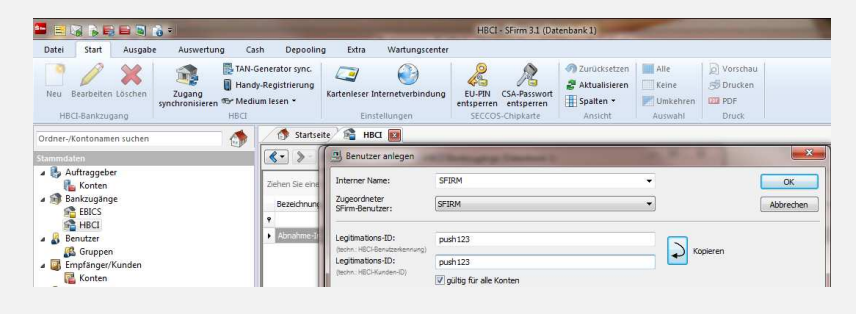

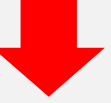

Geben Sie nun den pushTAN-Anmeldenamen bzw. die Legitimations-ID aus dem Registrierungsbrief ein.

Nach Rückfrage werden die Bankparameterdaten aktualisiert. Dazu müssen Sie die neue Online-Banking-PIN eingeben.

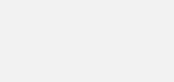

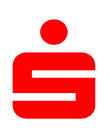

## pushTAN: Einrichtung in SFirm

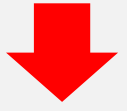

Da es möglich ist, dass für das Verfahren mehrere TAN-Medien hinterlegt sind, werden Sie aufgefordert, die Abfrage der TAN-Medien zu bestätigen.

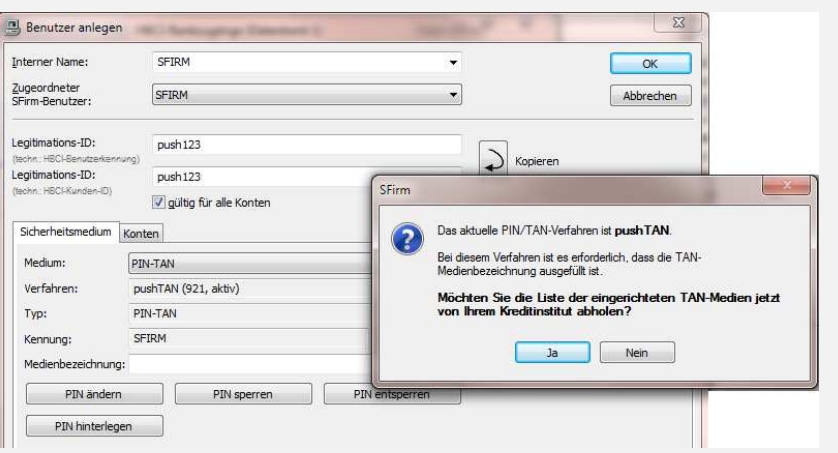

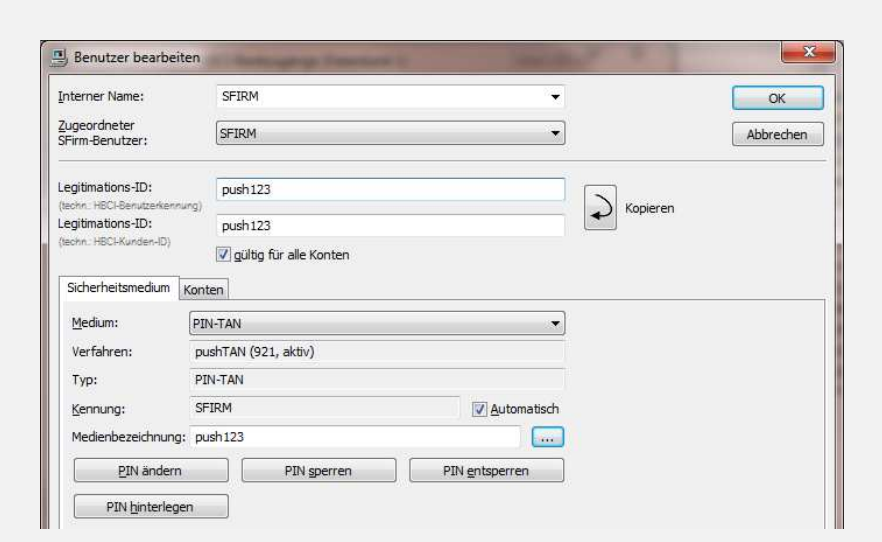

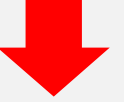

Nachdem Sie alle TAN-Medien bestätigt haben, wählen Sie das Register "Konten".

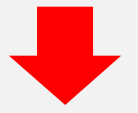

Im Register "Konten" werden Ihnen die mit dem Benutzer verknüpften Konten zur Auswahl angeboten.

pushTAN ist nun für dieses Konto voreingestellt. Sie haben nun aber auch die Möglichkeit, das standardmäßig angebotene Sicherungsverfahren für dieses Konto zu ändern.

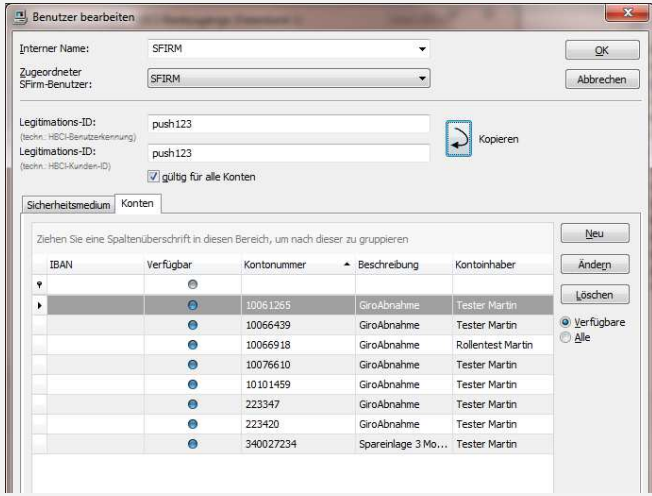